## 应用笔记

# AN0001 Serial 设备应用笔记

本应用笔记描述了如何使用 RT-Thread 的串口设备,包括串口配置、设备操作接口的应用。并给出了在正点原子 STM32F4 探索 者开发板上验证的代码示例。

## <span id="page-1-1"></span><span id="page-1-0"></span>表格 **1.1** 文档的版本

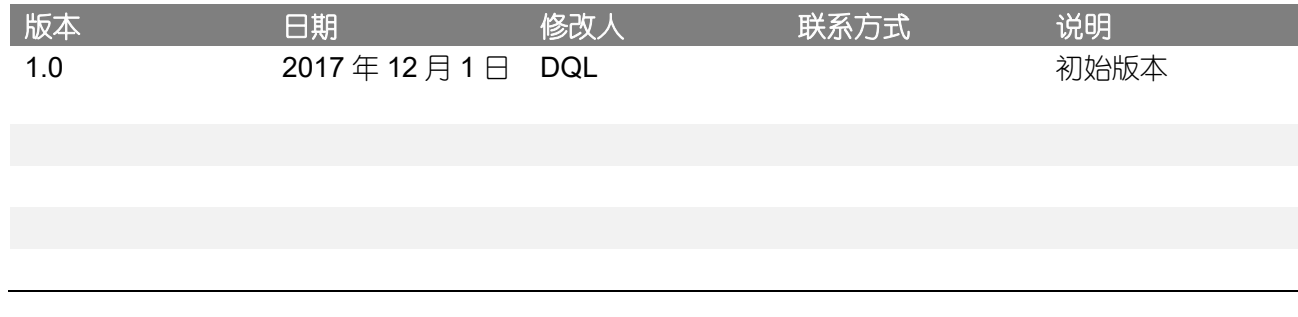

#### <span id="page-1-2"></span>**1.1** 本文的目的和背景

串口(通用异步收发器,常写作 UART、uart)是最为广泛使用的通信接口之一。在裸机平台或者 是没有设备管理框架的 RTOS 平台上, 我们通常只需要根据官方手册编写串口硬件初始化代码即可。 引入了带设备管理框架的实时操作系统 RT-Thread 后,串口的使用则与裸机或者其它 RTOS 有很大的 不同之处。RT-Thread 中自带 I/O 设备管理层, 将各种各样的硬件设备封装成具有统一接口的逻辑设 备,方便管理及使用。本文说明了如何在 RT-Thread 中使用串口。

#### <span id="page-1-3"></span>**1.2** 本文的结构

本文首先给出使用 RT-Thread 的设备操作接口开发串口收、发数据程序的示例代码,并在正点原 子 STM32F4 探索者开发板上验证。接着分析了示例代码的实现,最后深入地描述了 RT-Thread 设备 管理框架与串口的联系。

#### <span id="page-2-0"></span>**2** 问题阐述

RT-Thread 提供了一套简单的 I/O 设备管理框架, 它把 I/O 设备分成了三层进行处理: 应用层、 I/O 设备管理层、硬件驱动层。应用程序通过 RT-Thread 的设备操作接口获得正确的设备驱动, 然后通 过这个设备驱动与底层 I/O 硬件设备进行数据(或控制)交互。RT-Thread 提供给上层应用的是一个抽 象的设备操作接口,给下层设备提供的是底层驱动框架。

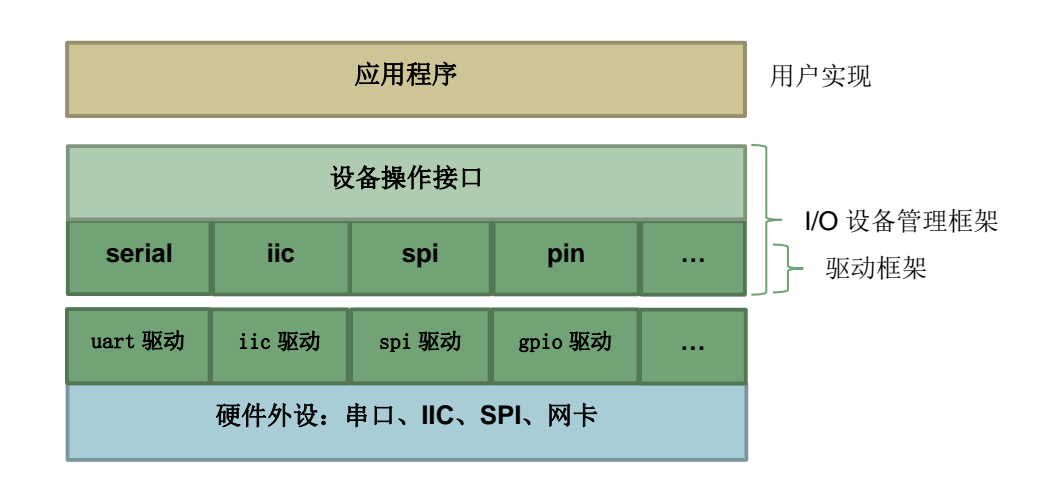

#### 图 A. 1 RT-Thread 设备管理框架

<span id="page-2-2"></span>那么用户如何使用设备操作接口开发出跨平台的串口应用代码呢?

## <span id="page-2-1"></span>**3** 问题的解决

本文基于正点原子 STM32F4 探索者开发板,给出了串口的配置流程和应用代码示例。由于 RT-Thread 设备操作接口的通用性,因此这些代码与硬件平台无关,读者可以直接将它用在自己使用的硬 件平台上。

正点原子 STM32F4 探索者开发板使用的是 STM32F407ZET6,具有多路串口。我们使用串口 1 作为 shell 终端, 串口 2 作为实验用串口, 测试数据收发。终端软件使用 putty。板载串口 1 带有 USB 转串口芯片,因此使用 USB 线连接串口 1 和 PC 即可; 串口 2 则需要使用 USB 转串口模块连接到 PC。

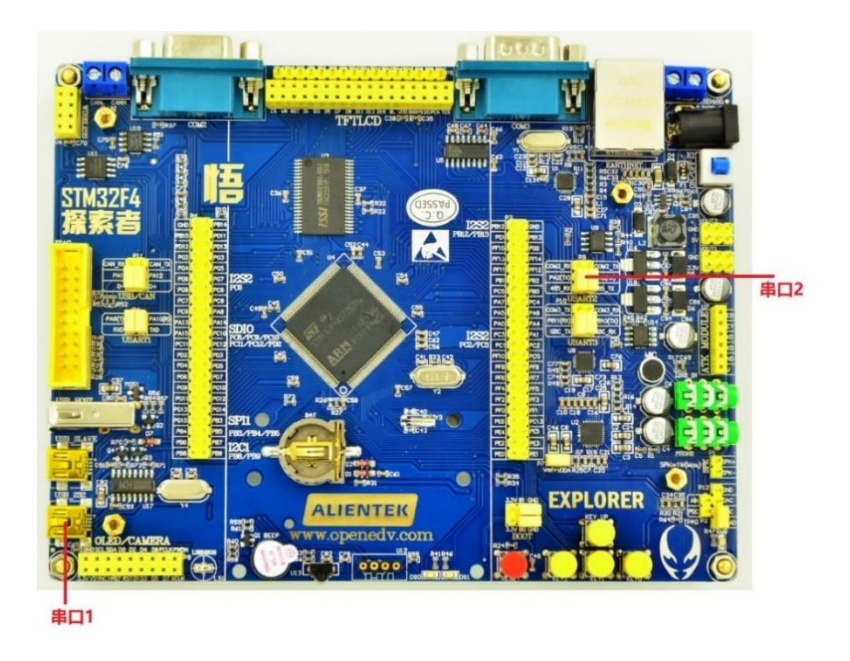

图 A. 2 实验使用的正点原子 STM32F4 探索者

## <span id="page-3-1"></span><span id="page-3-0"></span>**3.1** 准备和配置工程

- 1. 下载 RT-Thread 源码 <https://github.com/RT-Thread/rt-thread>
- 2. 进入 rt-thread\bsp\stm32f4xx-HAL 目录, 在 env 命令行中输入 menuconfig, 进入配置界面, 使用 menuconfig 工具[\(学习如何使用\)](https://www.rt-thread.org/qa/forum.php?mod=viewthread&tid=5699&extra=page%3D2)配置工程。
	- 1) 配置 shell 使用串口 1: RT-Thread Kernel ---> Kernel Device Object ---> 修改 the device name for console 为 uart1。
	- 2) 勾选 Using UART1、Using UART2, 选择芯片型号为 STM32F407ZE, 时钟源为外部 8MHz, 如图所示:

| 1. ConsoleZ - menuconfig                                                                                                    |       | ×    |
|----------------------------------------------------------------------------------------------------|-------|------|
| File Edit View Tabs Help                                                                                                    |       |      |
| $\vee$ $\overline{a_0}$ $\overline{a_0}$ $\overline{z_2}$ ab<br>團<br>$\bullet$ - $\blacksquare$ $\blacksquare$ $\blacksquare$ $\blacksquare$ $\blacksquare$ $\Omega$<br>Search<br>瞑<br><b>TRB</b>                                                                                                    |       |      |
| .config - RT-Thread Configuration                                                                                                    |       |      |
| RT-Thread Configuration<br>Arrow keys navigate the menu. <enter> selects submenus ---&gt; (or empty<br/>submenus ----). Highlighted letters are hotkeys. Pressing <y><br/>includes, <n> excludes, <m> modularizes features. Press <esc><esc> to<br/>exit, <math>\langle ? \rangle</math> for Help, <math>\langle / \rangle</math> for Search. Legend: [*] built-in [ ]</esc></esc></m></n></y></enter> |       |      |
| $RT-Thread$ Kernel $---$ ><br>RT-Thread Components ---><br>RT-Thread online packages ---><br>Device type (STM32F407ZE) $--->$<br>[ ] Using HSI as clock source<br>(8000000) HSE Value<br>(168000000) System Clock Value<br>[*] Using UART1<br><b>J</b> Using UART2<br>1 Using UART6<br><select><br/>&lt; Exit &gt; &lt; Help &gt; &lt; Save &gt; &lt; Load &gt;</select>                               |       |      |
|                                                                                                    |       |      |
| Ready<br><b>NUM</b><br>13940<br>80x25                                                                                                    | 80x25 | 100% |

图 A. 3 使用 menuconfig 配置串口

<span id="page-4-0"></span>3. 输入命令 scons --target=mdk5 -s 生成 keil 工程, 打开工程后先修改 MCU 型号为 STM32F407ZETx, 如图所示:

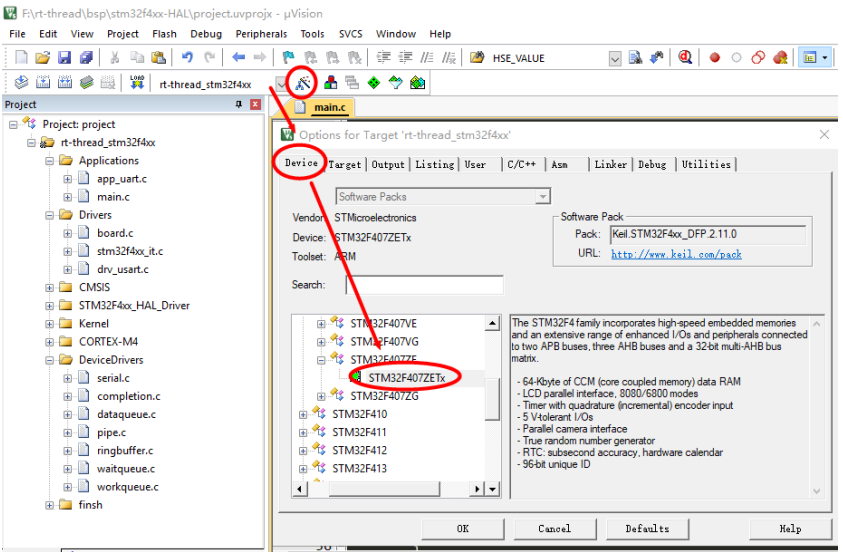

图 A. 4 检查芯片型号

<span id="page-4-1"></span>4. 打开 putty, 选择正确的串口, 软件参数配置为 115200-8-1-N、无流控。如图所示:

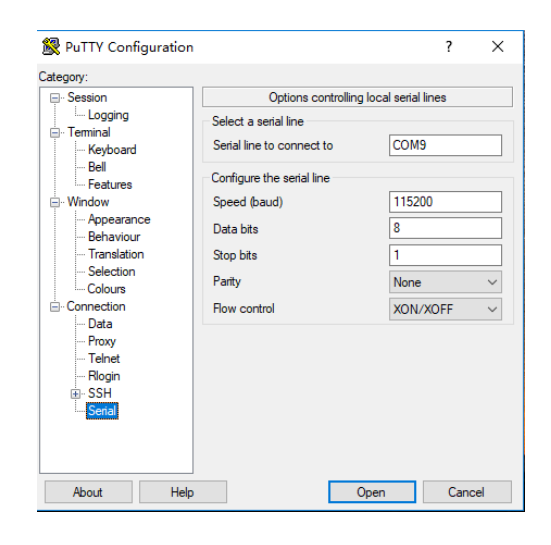

图 A. 5 putty 配置

<span id="page-5-0"></span>5. 编译、下载程序, 按下复位后就可以在串口 1 连接的终端上看到 RT-Thread 标志 log 了, 输 入 list\_device 命令能查看到 uart1、uart2 Character Device 就表示串口配置好了。

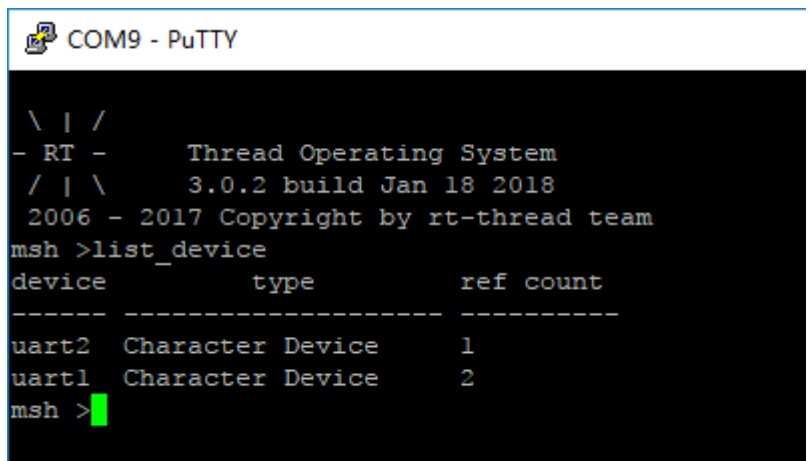

<span id="page-5-1"></span>图 A. 6 使用 list\_device 命令查看 uart 设备

#### <span id="page-6-0"></span>**3.2** 加入串口相关代码

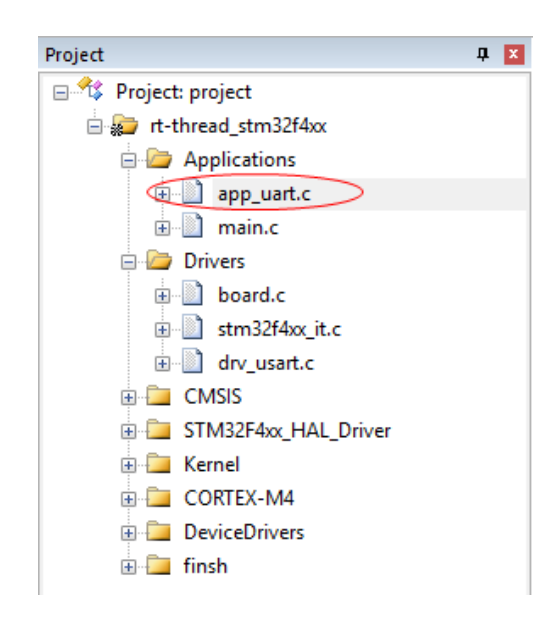

图 A. 7 添加本文提供的文件到工程

<span id="page-6-1"></span>本应用笔记附带代码 app\_uart.c、app\_uart.h, app\_uart.c 中是串口相关操作的代码, 方便阅读。 app\_uart.c 中提供了 4 个函数 uart\_open、uart\_putchar、uart\_putstring、uart\_getchar 以方便使用串 口。app\_uart.c 中的代码与硬件平台无关,读者可以把它直接添加到自己的工程。利用这几个函数在 main.c 中编写测试代码。

```
main.c 源码如下:
```

```
#include "app_uart.h"
#include "board.h"
void test_thread_entry(void* parameter)
{ 
   rt uint8 t uart rx data;
    /* 打开串口 */
   if (uart open("uart2") != RT EOK)
    {
       rt kprintf("uart open error.\n");
        while (1)
         {
          rt_thread_delay(10);
        }
```

```
 }
    /* 单个字符写 */
   uart_putchar('2');
   uart_putchar('0');
   uart_putchar('1');
   uart putchar('8');
   uart putchar('\n');
    /* 写字符串 */
   uart_putstring("Hello RT-Thread!\r\n");
    while (1)
    { 
       /* 读数据 */
      uart_rx_data = uart_getchar();
       /* 错位 */
       uart_rx_data = uart_rx_data + 1;
       /* 输出 */
      uart_putchar(uart_rx_data);
    } 
}
int main(void)
{
    rt_thread_t tid; 
    /* 创建 test 线程 */
   tid = rt thread create("test",
                 test_thread_entry, 
                  RT_NULL,
                  1024, 
                  2,
```

```
 10);
    /* 创建成功则启动线程 */
    if (tid != RT_NULL)
      rt thread startup(tid);
    return 0;
}
```
这段程序实现了如下功能:

- 1. main 函数里面创建并启动了测试线程 test thread entry。
- 2. 测试线程调用 uart\_open 函数打开指定的串口后, 首先使用 uart\_putchar 函数发送字符和 uart\_putstring 函数发送字符串。
- 3. 接着在 while 循环里面调用 uart\_getchar 函数读取接收到的数据并保存到局部变量 uart\_rx\_data 中,最后将数据错位后输出。

#### <span id="page-8-0"></span>**3.3** 运行结果

编译、将代码下载到板卡,复位,串口2连接的串口调试助手 sscom (软件参数配置为 115200-8-1-N、无流控)输出了字符 2、0、1、8 和字符串 Hello RT-Thread!。使用 sscom 发送字符 'A', 串 口 2 接收到将其错位后输出。实验现象如图所示:

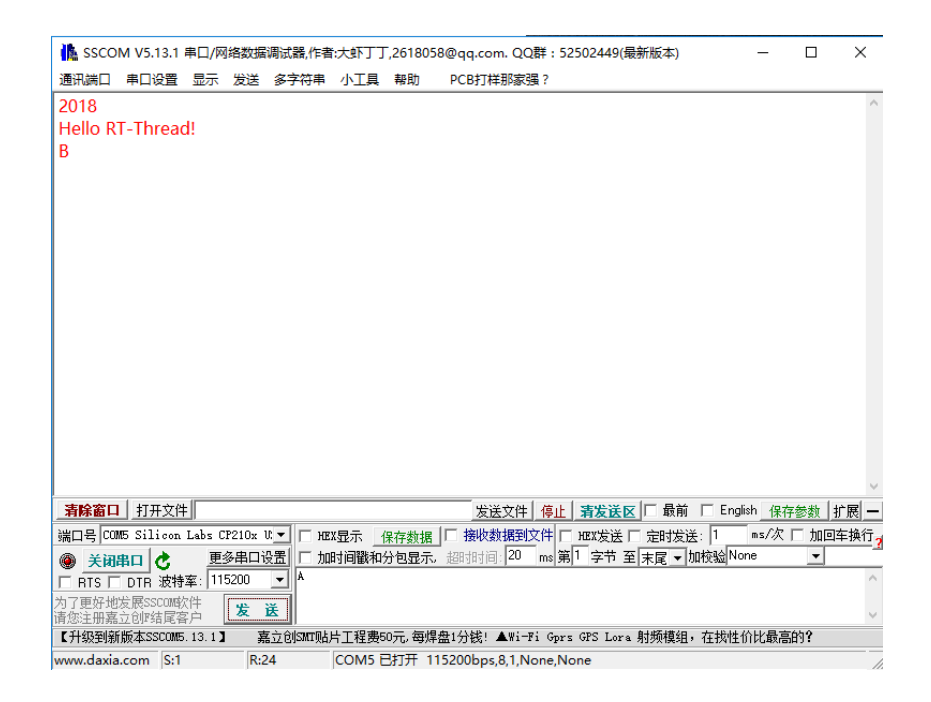

图 A. 8 实验现象

<span id="page-8-1"></span>图中 sscom 连接开发板的串口 2 作为测试串口。

#### <span id="page-9-0"></span>**4** 进阶阅读

串口通常被配置为接收中断和轮询发送模式。在中断模式下,CPU 不需要一直查询等待串口相关 标志寄存器,串口接收到数据后触发中断,我们在中断服务程序进行数据处理,效率较高。RT-Thread 官方 bsp 默认便是这种模式。

#### <span id="page-9-1"></span>**4.1** 使用哪个串口

uart open 函数用于打开指定的串口,它完成了串口设备回调函数设置、串口设备的开启和事件的 初始化。源码如下:

```
rt_err_t uart_open(const char *name)
{
   rt err t res;
    /* 查找系统中的串口设备 */
   uart device = rt device find(name);
    /* 查找到设备后将其打开 */
    if (uart_device != RT_NULL)
    { 
       res = rt device set rx indicate(uart device, uart intput);
       /* 检查返回值 */
       if (res != RT_EOK)
        {
          rt kprintf("set %s rx indicate error.%d\n",name,res);
           return -RT_ERROR;
        }
        /* 打开设备,以可读写、中断方式 */
        res = rt_device_open(uart_device, RT_DEVICE_OFLAG_RDWR | 
                            RT_DEVICE_FLAG_INT_RX );
       /* 检查返回值 */
      if (res != RT EOK)
        {
          rt kprintf("open %s device error.%d\n",name,res);
```

```
 return -RT_ERROR;
      }
    }
    else
    {
      rt kprintf("can't find %s device.\n",name);
      return -RT_ERROR;
    }
    /* 初始化事件对象 */
    rt_event_init(&event, "event", RT_IPC_FLAG_FIFO); 
    return RT_EOK;
}
```

```
简要流程如下:
```
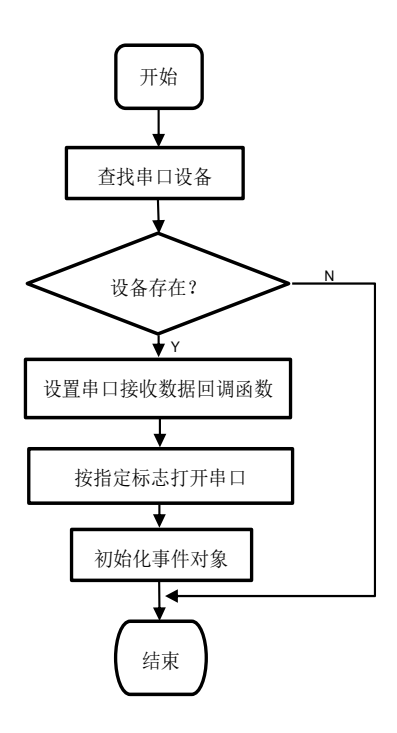

图 A. 9 uart\_open 函数流程图

<span id="page-10-0"></span>uart\_open 函数使用到的设备操作接口有: rt\_device\_find、rt\_device\_set\_rx\_indicate、 rt\_device\_open。

uart open 函数首先调用 rt device find 根据串口名字获得串口句柄,保存在静态全局变量 uart\_device 中, 后面关于串口的操作都是基于这个串口句柄。这里的名字是在 drv\_usart.c 中调用注册 函数 rt\_hw\_serial\_register 决定的,该函数将串口硬件驱动和 RT-Thread 设备管理框架联系起来了。

```
 /* register UART2 device */
 rt_hw_serial_register(&serial2,
                    "uart2",
                   RT_DEVICE_FLAG_RDWR | RT_DEVICE_FLAG_INT_RX,
                    uart);
```
接着调用 rt device set rx indicate 设置串口接收中断的回调函数。

最后调用 rt device open 以可读写、中断接收方式打开串口。它的第二个参数为标志,与上面提 到的注册函数 rt\_hw\_serial\_register 保持一致即可。

rt\_device\_open(uart\_device, RT\_DEVICE\_OFLAG\_RDWR | RT\_DEVICE\_FLAG\_INT\_RX );

最后调用 rt\_event\_init 初始化事件。

RT-Thread 中默认开启了自动初始化机制,因此用户不需要在应用程序中手动调用串口的初始化 函数(drv\_usart.c 中的 INIT\_BOARD\_EXPORT 实现了自动初始化)。用户实现的由宏 RT\_USING\_UARTx 选定的串口硬件驱动将自动关联到 RT-Thread 中来(drv\_usart.c 中的 rt\_hw\_serial\_register 实现了串口硬件注册)。

## <span id="page-11-0"></span>**4.2** 串口发送

uart\_putchar 函数用于发送 1 字节数据。uart\_putchar 函数实际上调用的是 rt\_device\_write 来发 送一个字节,并采取了防出错处理,即检查返回值,失败则重新发送,并限定了超时。源码如下:

```
void uart putchar(const rt uint8 t c)
{
    rt_size_t len = 0;
   rt uint32 t timeout = 0;
    do
    {
       len = rt device write(uart device, 0, &c, 1);
        timeout++;
    }
```

```
while (len != 1 \&& \text{timeout} < 500);
}
```
调用 uart\_putchar 发生的数据流向示意图如下:

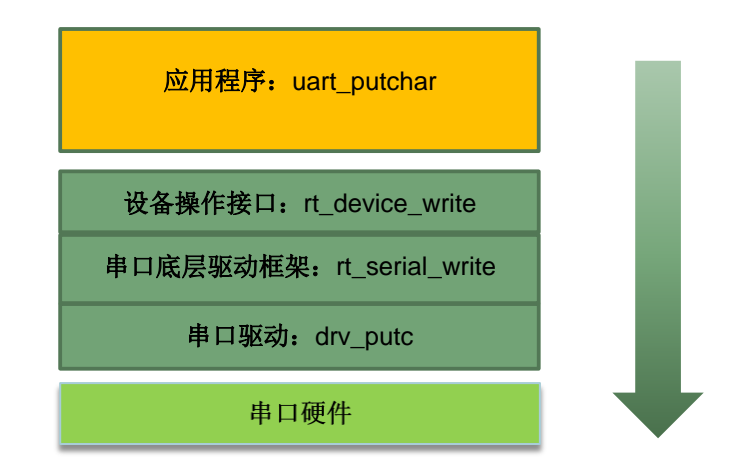

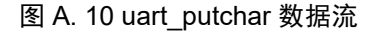

<span id="page-12-1"></span>应用程序调用 uart\_putchar 时, 实际调用关系为: rt\_device\_write ==> rt\_serial\_write ==> drv\_putc, 最终数据通过串口数据寄存器发送出去。

#### <span id="page-12-0"></span>**4.3** 串口接收

uart\_getchar 函数用于接收数据, uart\_getchar 函数的实现采用了串口接收中断回调机制和事件用 于异步通信,它具有阻塞特性。相关源码如下:

```
/* 串口接收事件标志 */
#define UART_RX_EVENT (1 << 0)
/* 事件控制块 */
static struct rt event event;
/* 设备句柄 */
static rt device t uart device = RT_NULL;
/* 回调函数 */
static rt_err_t uart_intput(rt_device_t dev, rt_size_t size)
{
```

```
 /* 发送事件 */
    rt_event_send(&event, UART_RX_EVENT);
    return RT_EOK;
}
rt uint8 t uart getchar(void)
{
   rt uint32 t e;
   rt uint8 t ch;
    /* 读取 1 字节数据 */
   while (rt_device_read(uart_device, 0, &ch, 1) != 1)
   {
        /* 接收事件 */
       rt_event_recv(&event, UART_RX_EVENT,RT_EVENT_FLAG_AND | 
                     RT_EVENT_FLAG_CLEAR,RT_WAITING_FOREVER, &e);
    }
    return ch;
}
```
uart\_getchar 函数内部有一个 while()循环, 先调用 rt\_device\_read 去读取一字节数据, 没有读到 则调用 rt\_event\_recv 等待事件标志,挂起调用线程;串口接收到一字节数据后产生中断,调用回调函 数 uart\_intput, 回调函数里面调用了 rt\_event\_send 发送事件标志以唤醒等待该 event 事件的线程。

调用 uart\_getchar 函数发生的数据流向示意图如下:

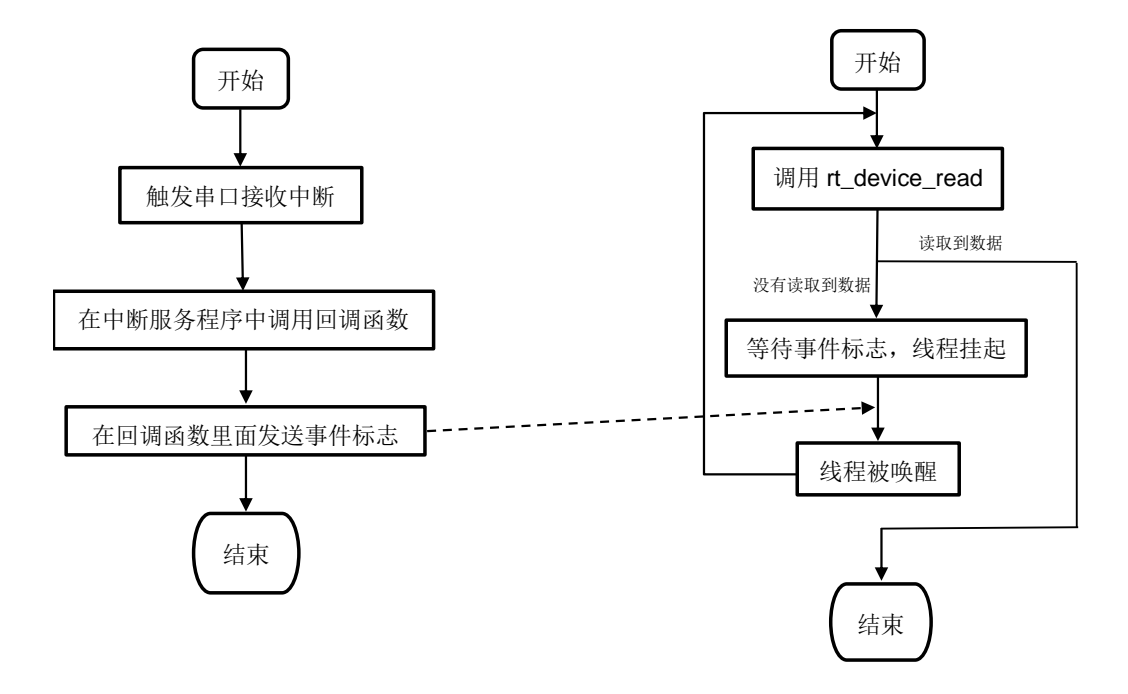

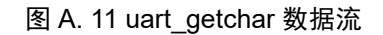

<span id="page-14-1"></span>应用程序调用 uart\_getchar 时, 实际调用关系为: rt\_device\_read ==> rt\_serial\_read ==> drv\_getc, 最终从串口数据寄存器读取到数据。

## <span id="page-14-0"></span>**4.4 I/O** 设备管理框架和串口的联系

RT-Thread 自动初始化功能依次调用 hw\_usart\_init ==> rt\_hw\_serial\_register ==> rt device register 完成了串口硬件初始化,从而将设备操作接口和串口驱动联系起来,我们就可以使 用设备操作接口来对串口进行操作。

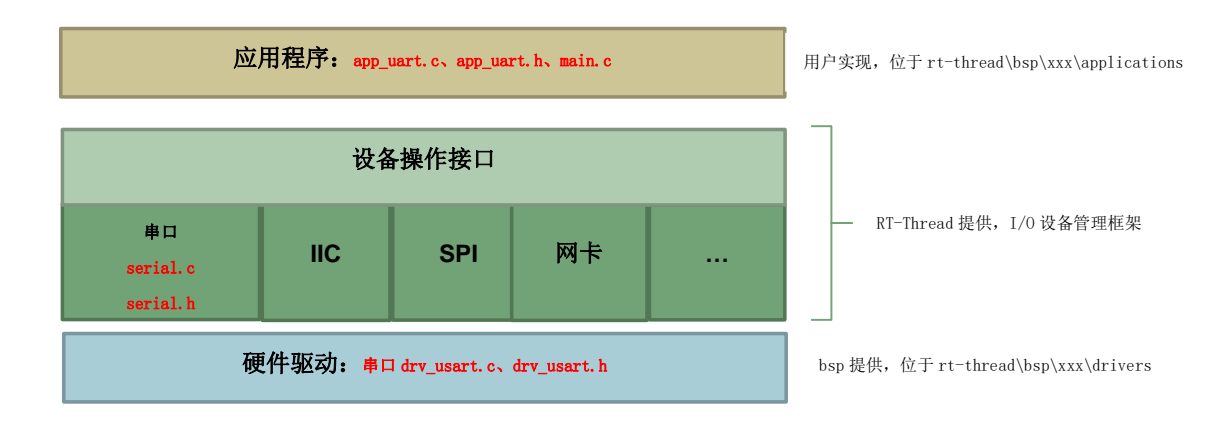

<span id="page-14-2"></span>图 A. 12 串口驱动和设备管理框架联系

更多关于 I/O 设备管理框架的说明和串口驱动实现细节,请参考《RT-Thread 编程手册》第 **6** 章

## **I/O** 设备管理

在线查看地址 **[https://www.rt-thread.org/document/site/zh/1chapters/06-chapter\\_device/](https://www.rt-thread.org/document/site/zh/1chapters/06-chapter_device/)**

## <span id="page-15-0"></span>**5** 参考

## <span id="page-15-1"></span>**5.1** 本文所有相关的 **API**

注意: app\_uart.h 文件不属于 RT-Thread。

#### <span id="page-15-2"></span>**5.1.1 API** 列表(**Summary**)

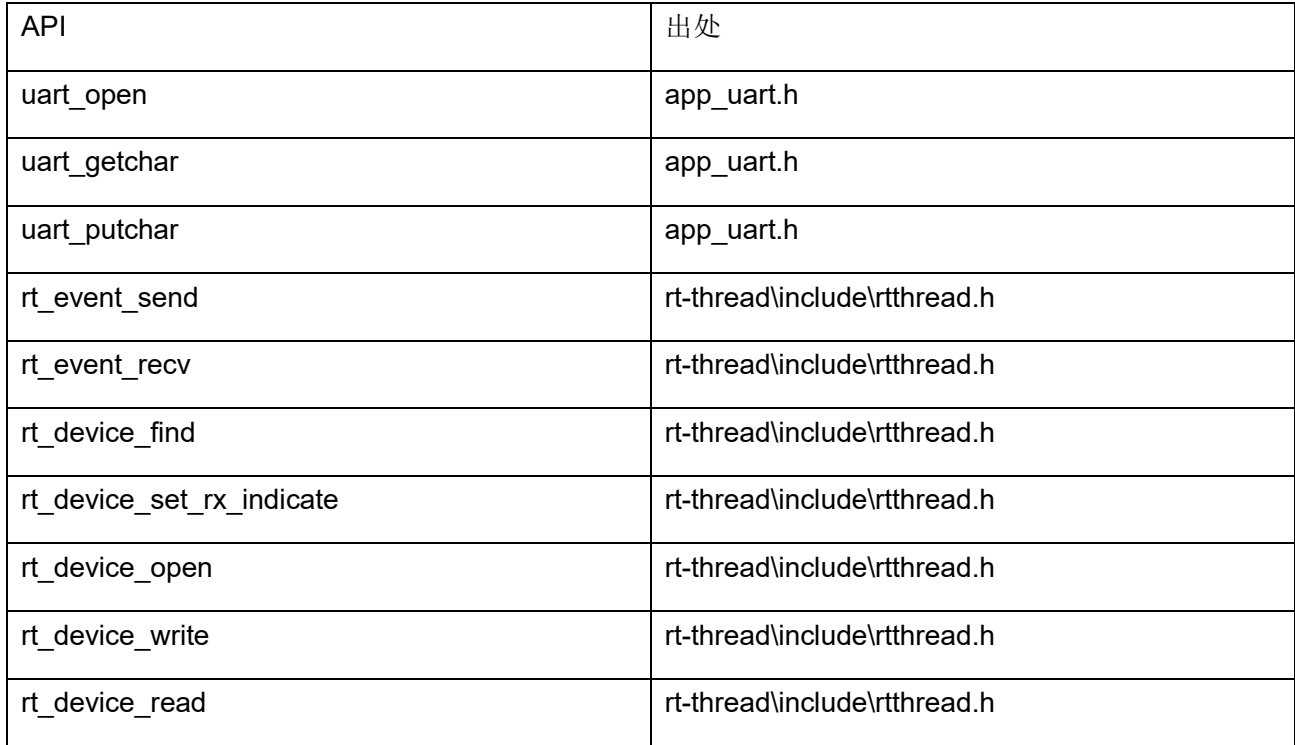

## <span id="page-15-3"></span>**5.1.2** 核心 **API** 详解

uart\_open: 打开串口

## 函数原型:

rt\_err\_t uart\_open(const char \*name)

## 入口参数:

name: 串口名字, 根据 usart.c 中实现的来选择

## 返回值:

**CONFIDENTIAL** RT\_EOK 正常

其它 出错

uart\_getchar: 从串口读取一个字节数据

## 函数原型:

rt\_uint8\_t uart\_getchar(void)

## 入口参数:

无

## 返回值:

串口数据

uart\_putchar: 串口发送一个字节数据

## 函数原型:

void uart\_putchar(const rt\_uint8\_t c)

## 入口参数:

c:要发送的数据

## 返回值:

无

rt\_device\_open:根据设备控制块来打开设备

## 函数原型:

rt\_err\_t rt\_device\_open (rt\_device\_t dev, rt\_uint16\_t oflag)

## 入口参数:

dev: 设备句柄

oflags: 访问模式

oflags 支持以下参数:

```
RT_DEVICE_OFLAG_CLOSE /* 设备已经关闭(内部使用)*/
RT_DEVICE_OFLAG_RDONLY /* 以只读方式打开设备 */
```
RT\_DEVICE\_OFLAG\_WRONLY /\* 以只写方式打开设备 \*/

```
RT_DEVICE_OFLAG_RDWR /* 以读写方式打开设备 */
RT_DEVICE_OFLAG_OPEN /* 设备已经打开(内部使用) */
RT_DEVICE_FLAG_STREAM /* 设备以流模式打开 */
RT_DEVICE_FLAG_INT_RX /* 设备以中断接收模式打开 */
RT_DEVICE_FLAG_DMA_RX /* 设备以 DMA 接收模式打开 */
RT_DEVICE_FLAG_INT_TX /* 设备以中断发送模式打开 */
RT_DEVICE_FLAG_DMA_TX /* 设备以 DMA 发送模式打开 */
```
#### 函数值:

**RT\_EOK** 正常

其它 错误

• 注 1: 如果设备注册时指定的参数中包括 RT\_DEVICE\_FLAG\_STANDALONE 参数, 此设备 将不允许重复打开, 返回-RT\_EBUSY。

• 注 2: 如果上层应用程序需要设置设备的接收回调函数, 则必须以 INT\_RX 或者 DMA\_RX 的方式打开设备,否则不会回调函数。

rt\_device\_find: 根据指定的设备名称查找设备

## 函数原型:

rt device t rt device find(const char \*name)

#### 入口参数:

name: 设备名称

## 返回值:

查找到对应设备将返回相应的设备句柄;否则返回 RT\_NULL

rt device set rx indicate: 设置一个回调函数, 当硬件设备收到数据时回调以通知用程序有数据到达

#### 函数原型:

rt\_err\_t rt device set rx indicate(rt device t dev,

rt err t (\*rx\_ind)(rt\_device\_t\_dev, rt\_size\_t\_size))

#### 入口参数:

dev: 设备句柄

rx\_ind:接收回调函数

#### 返回值:

返回 RT\_EOK

注:当硬件设备接收到数据时,会回调这个函数并把收到的数据长度放在 size 参数中传递给上层应 用。上层应用线程应在收到指示后,立刻从设备中读取数据。

rt device read: 从设备中读取, 或获得数据

#### 函数原型:

rt\_size\_t rt\_device\_read (rt\_device\_t dev,

 rt\_off\_t pos, void \*buffer, rt\_size\_t size)

#### 入口参数:

dev: 设备句柄

pos:读取数据偏移量

buffer: 内存缓冲区指针,读取的数据将会被保存在缓冲区中

size: 读取数据的大小

#### 返回值:

返回读到数据的实际大小(如果是字符设备,返回大小以字节为单位;如果是块设备,返回的大小以 块为单位);如果返回 0, 则需要读取当前线程的 errno 来判断错误状态。

注:调用这个函数,会从设备 dev 中获得数据,并存放在 buffer 缓冲区中。这个缓冲区的最大长度是 size。pos 根据不同的设备类别存在不同的意义。

rt\_device\_write: 向设备中写入数据

#### 函数原型:

rt\_size\_t rt\_device\_write(rt\_device\_t dev,

rt\_off\_t pos,

const void \*buffer,

rt\_size\_t size)

## 入口参数:

dev: 设备句柄

pos:写入数据偏移量

buffer: 内存缓冲区指针, 放置要写入的数据

size: 写入数据的大小

#### 返回值:

返回写入数据的实际大小(如果是字符设备,返回大小以字节为单位;如果是块设备, 返回的大小以块为单位);如果返回 0,则需要读取当前线程的 errno 来判断错误状态。 注:调用这个函数,会把缓冲区 buffer 中的数据写入到设备 dev 中。写入数据的最大长度是 size。pos 根据不同的设备类别存在不同的意义。

## <span id="page-19-0"></span>**5.2** 讨论和反馈

欢迎登陆 RT-Thread 开发者社区进行交流 https://www.rt-thread.org/qa/forum.php

#### <span id="page-19-1"></span>**5.3 RT-Thread** 参考文献

rt-thread 编程指南 https://www.rt-thread.org/document/site/zh/0preface/00-chapter1-preface/

## <span id="page-20-1"></span><span id="page-20-0"></span>**A.1** 如何获取 **RT-Thread** 文档

用户可以通过 RT-Thread 在线文档中心及时地访问到所有最新的 RT-Thread 官方文档和动态,详情请 见:<http://www.rt-thread.org/document/site/>

## <span id="page-20-2"></span>**A.2 RT-Thread** 文档分类简介

欢迎访问 RT-Thread 文档中心, RT-Thread 文档按照用途分为如下几类:

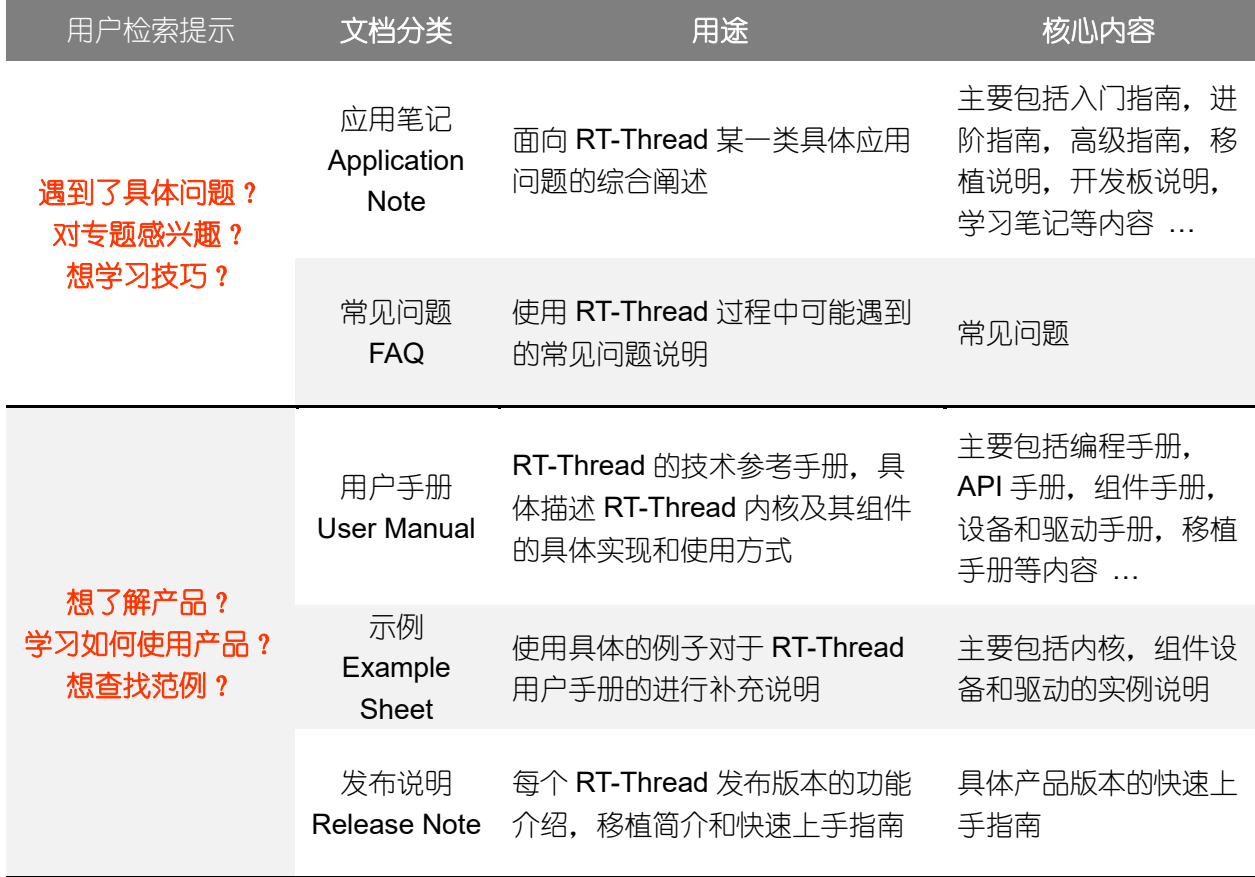

#### <span id="page-21-0"></span>免责声明

上海睿赛德电子科技有限公司随附提供的文档资料旨在提供给您(本公司的客户)使用,仅限于且 只能在本公司销售或提供服务的产品上使用。

该文档资料为本公司和/或其供应商所有,并受适用的版权法保护,版权所有。如有违反,将面临相 关适用法律的刑事制裁,并承担违背此许可的条款和条件的民事责任。

本公司保留在不通知读者的情况下,有修改文档或软件相关内容的权利,对于使用中所出现的任何 效果,本公司不承担任何责任。

该软件或文档资料"按现状"提供,不提供保证,无论是明示的、暗示的还是法定的保证。这些保 证包括(但不限于)对出于某一特定目的应用此软件的适销性和适用性默示的保证。在任何情况下,公司 不会对任何原因造成的特别的、偶然的或间接的损害负责。

## <span id="page-21-1"></span>商务及技术支持 关注 **RT-Thread** 公众号

上海睿赛德电子科技有限公司 地址:上海浦东新区张江高科碧波路 500 号 310 室 邮编:201203 电话:021-58995663 **网址: [http://www.rt-thread.com](http://www.rt-thread.com/)** 商务邮箱:[business@rt-thread.com](mailto:business@rt-thread.com)

技术支持: [support@rt-thread.com](mailto:support@rt-thread.com)

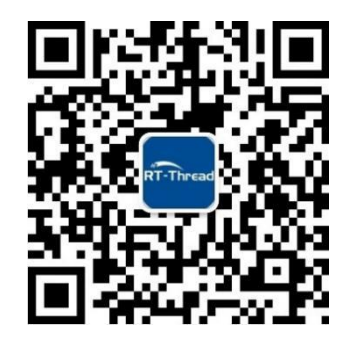

## <span id="page-22-0"></span>目录

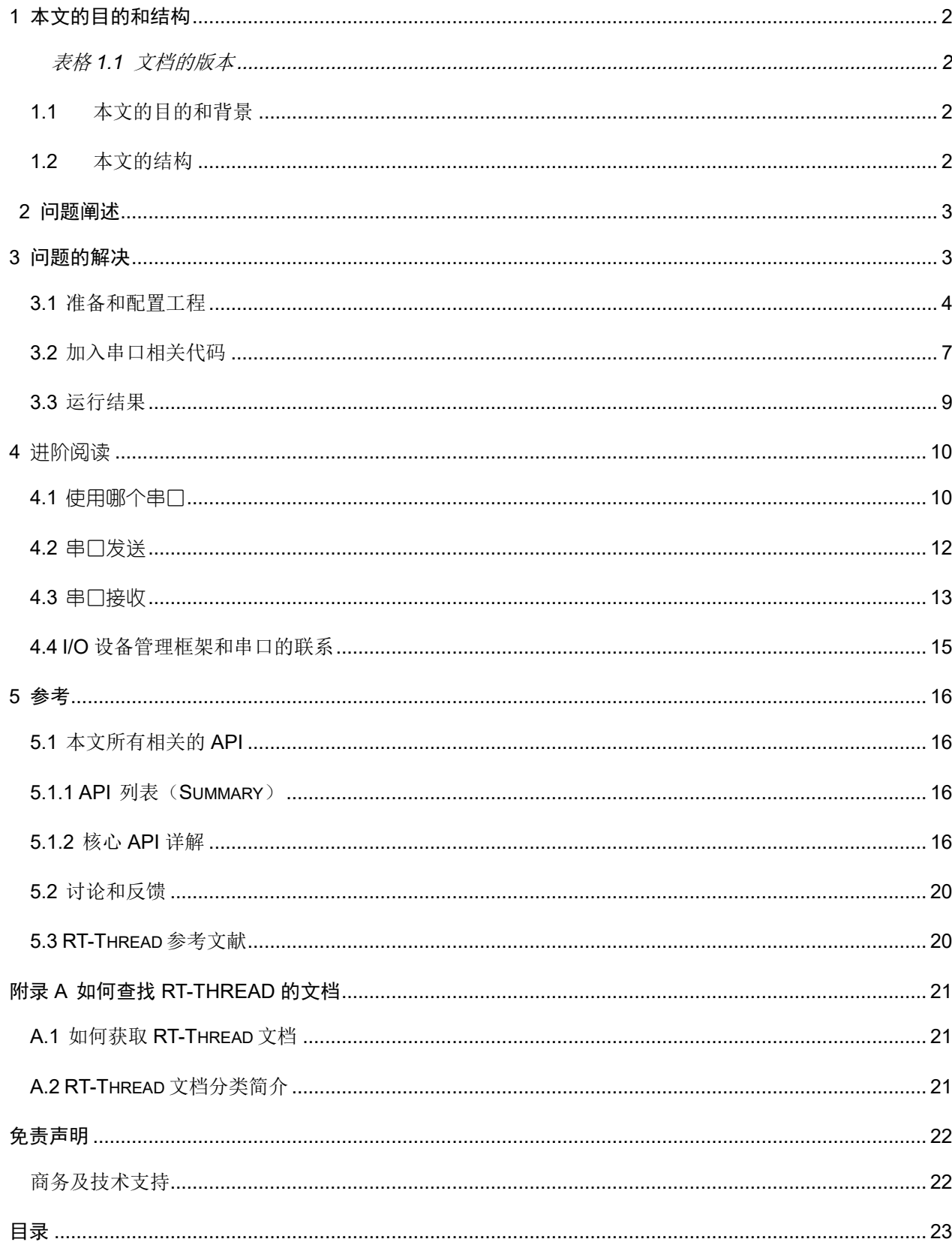

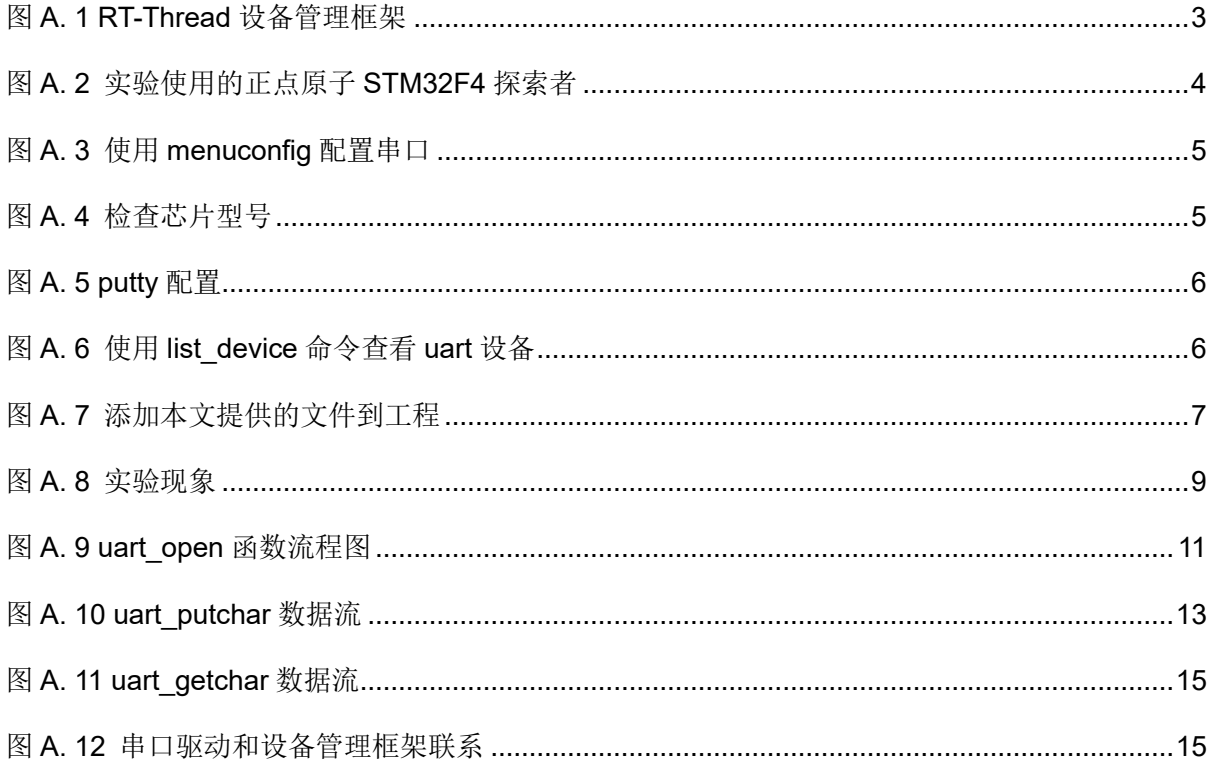